# Fehlerbehebung bei Anrufrückfallproblemen in Jabber für Windows  $\overline{\phantom{a}}$

#### Inhalt

**Einführung Voraussetzungen** Anforderungen Verwendete Komponenten Hintergrundinformationen Problem 1: Schaltfläche "Kein Ablehnen" für eingehenden Anruf Lösung Problem 2: Anruf wird nicht an Voicemail gesendet, wenn auf Ablehnungstaste geklickt wird. Lösung Zugehörige Informationen

## Einführung

In diesem Dokument werden die allgemeinen Probleme beschrieben, die bei einem eingehenden Anruf in Cisco Jabber für Microsoft Windows möglicherweise auftreten.

## Voraussetzungen

#### Anforderungen

Cisco empfiehlt, über Kenntnisse in folgenden Bereichen zu verfügen:

- Cisco Unified Communication Manager (CUCM)
- Cisco Jabber für Windows

#### Verwendete Komponenten

Die Informationen in diesem Dokument basieren auf den folgenden Softwareversionen:

- CUCM 8.x oder spätere Version
- Cisco Jabber für Windows 9.x und 10.x

Die Informationen in diesem Dokument wurden von den Geräten in einer bestimmten Laborumgebung erstellt. Alle in diesem Dokument verwendeten Geräte haben mit einer leeren (Standard-)Konfiguration begonnen. Wenn Ihr Netzwerk in Betrieb ist, stellen Sie sicher, dass Sie die potenziellen Auswirkungen eines Befehls verstehen.

#### Hintergrundinformationen

Mit der Schaltfläche Ablehnen wird der Anruf an die für die Verzeichnisnummer konfigurierte

Voicemail-Pilotnummer umgeleitet. Das Voicemail-Profil wird auf der Verzeichnisnummer (Directory Number, DN)-Ebene des Geräts konfiguriert. Wenn für den Benutzer in Unity Connection ein Voicemail-Profil konfiguriert wurde, wird die benutzerspezifische Eingabeaufforderung wiedergegeben, ansonsten wird die Standard-Voicemail-Aufforderung wiedergegeben.

#### Problem 1: Schaltfläche "Kein Ablehnen" für eingehenden Anruf

Dieses Bild zeigt ein Problem, bei dem die Schaltfläche Ablehnen bei einem eingehenden Anruf nicht angezeigt wird:

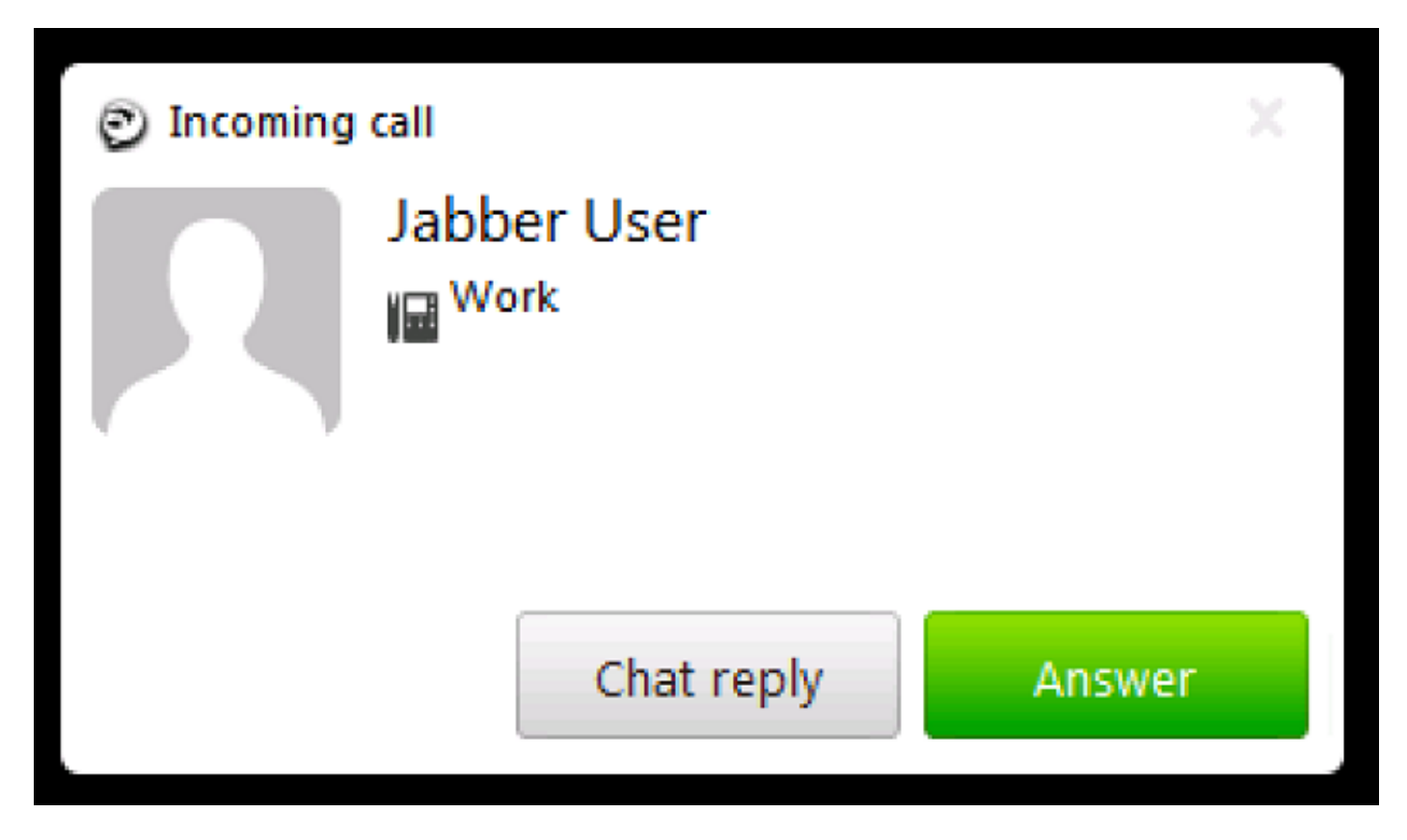

## Lösung

Dieses Problem kann auftreten, wenn in der Leitungskonfiguration des Geräts kein Voicemail-Profil zugewiesen ist.

Stellen Sie sicher, dass für die Client Services Framework (CSF)-Leitungskonfiguration des Benutzers ein Voicemail-Profil konfiguriert ist, um die Schaltfläche Ablehnen beim eingehenden Anruf anzuzeigen. Wählen Sie, wie in diesem Bild gezeigt, Voicemail-Profil aus der Dropdown-Liste aus:

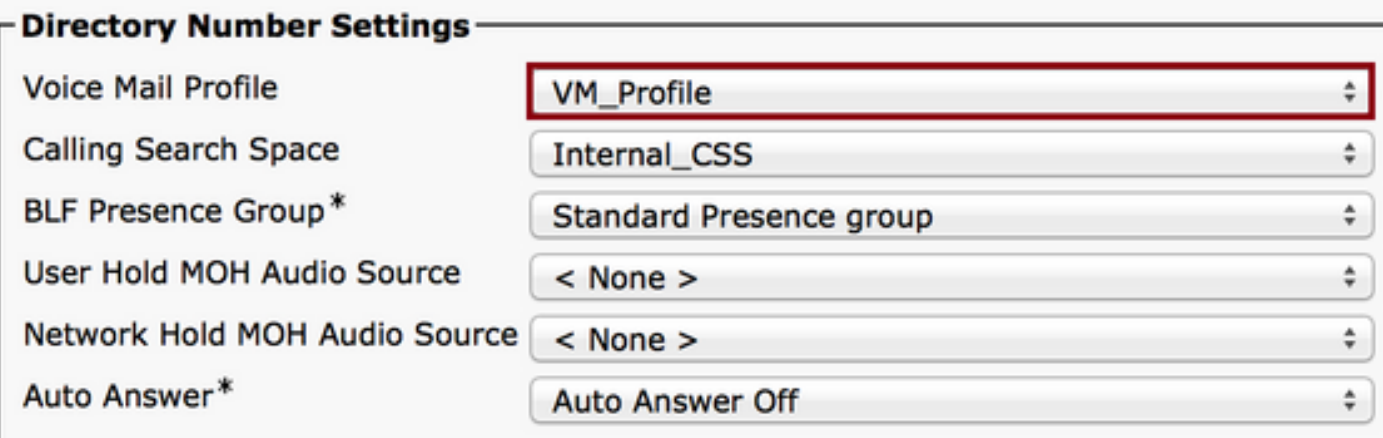

#### Problem 2: Anruf wird nicht an Voicemail gesendet, wenn auf Ablehnungstaste geklickt wird.

Dieses Bild zeigt ein Problem, bei dem die Schaltfläche Ablehnen bei einem eingehenden Anruf angezeigt wird:

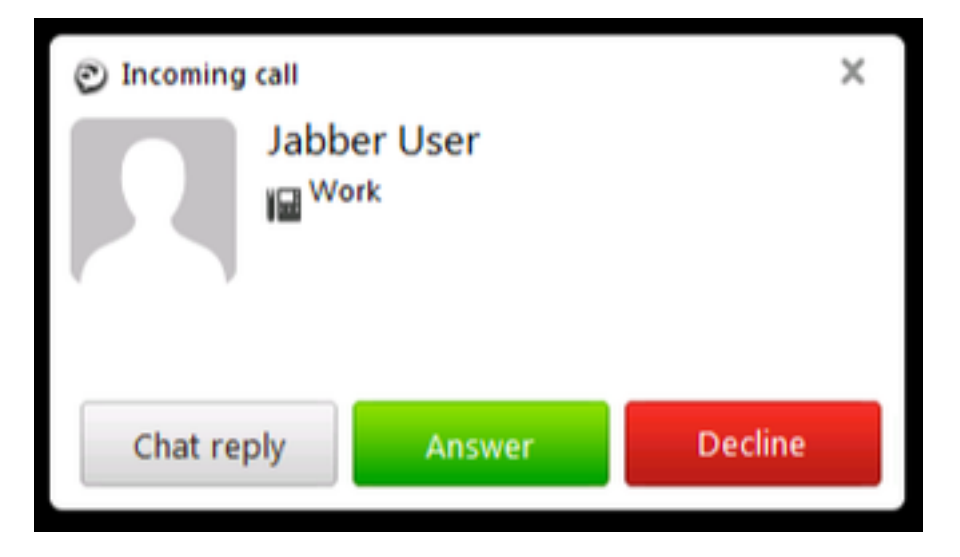

Die Schaltfläche Ablehnen wird für einen eingehenden Anruf angezeigt. Wenn Sie jedoch auf die Nummer klicken, wird der Anruf nicht an die Voicemail weitergeleitet, und der Anrufer hört den Klingelton weiter.

## Lösung

Stellen Sie bei eingehenden Anrufen von einer internen DN sicher, dass der Calling Search Space (CSS) der anrufenden Nummer über die Voicemail Pilot-Partition verfügt.

Bei eingehenden Anrufen vom Service Provider muss der CSS des Gateways oder des Trunks über die Partition des Voicemail-Pilotprogramms verfügen, wie im Bild gezeigt.

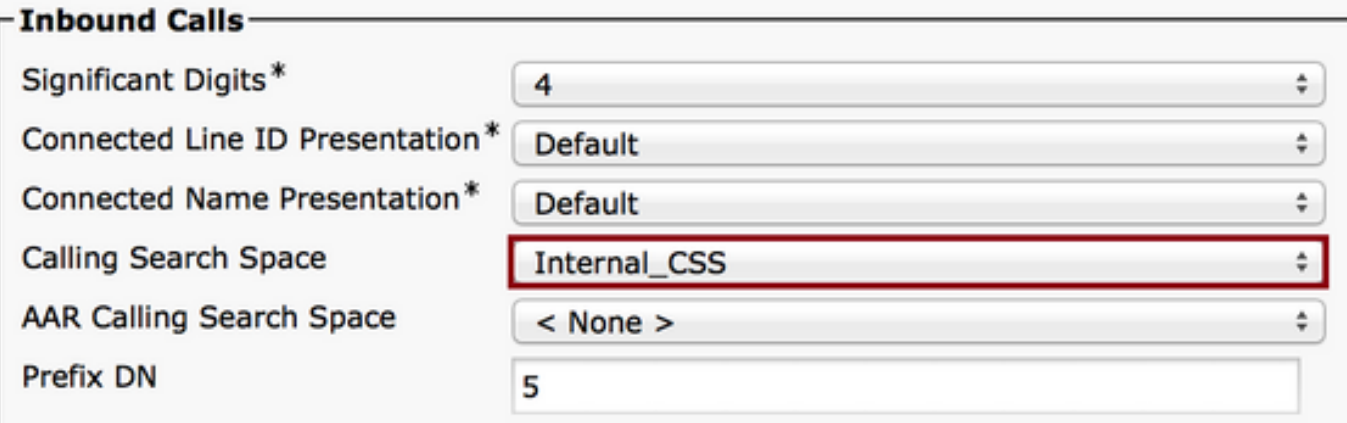

Außerdem muss das CSS, das in der Anrufweiterleitungseinstellung der Leitungskonfiguration zugewiesen wurde, die erforderliche hinzugefügte Voicemail-Partition enthalten.

Hinweis: Der eingehende Anruf kann nicht vollständig verworfen oder getrennt werden, wenn auf die Schaltfläche Ablehnen geklickt wird. Mit der Schaltfläche Ablehnen wird der Anruf nur an die konfigurierte Pilotnummer für Voicemail umgeleitet.

Wenn kein Voicemail-Server vorhanden ist, können Sie ein Dummy-Voicemail-Profil und eine Pilotnummer konfigurieren, um die Schaltfläche Ablehnen anzuzeigen. Wenn Sie jedoch auf die Schaltfläche Ablehnen klicken, wird nichts passieren.

Um sicherzustellen, dass die Funktion ordnungsgemäß funktioniert, konfigurieren Sie in Cisco Unity Connection ein Voicemail-Profil.

#### Zugehörige Informationen

- [Cisco Unified Communications Manager Administration Guide, Version 10.0\(1\)](/content/en/us/td/docs/voice_ip_comm/cucm/admin/10_0_1/ccmcfg/CUCM_BK_C95ABA82_00_admin-guide-100.html)
- [Cisco Jabber 10.6 Bereitstellungs- und Installationsleitfaden](/content/en/us/td/docs/voice_ip_comm/jabber/10_6/CJAB_BK_C56DE1AB_00_cisco-jabber-106-deployment-and-installation-guide.html)
- [Technischer Support und Dokumentation Cisco Systems](http://www.cisco.com/cisco/web/support/index.html?referring_site=bodynav)